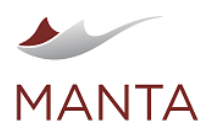

İn linkedin.com/company/getmanta

@getmanta

# MANTA Flow on Docker Container (39.x)

- › › **[Overview](#page-0-0)**
- **[Requirements](#page-0-1)**
- › [Preparation](#page-0-2)
	- [Docker Privileges](#page-0-3)
	- [Preparing Persistent Directories](#page-0-4)
	- [License Key](#page-1-0)
	- [Running Containers as Non-Root Users](#page-1-1)
	- [Public IP of the Deployment](#page-1-2)
	- [MANTA Flow Container Images](#page-2-0)
	- **[Certificates](#page-3-0)**
	- › [Generating a Self-Signed Certificate](#page-3-1)
- › [Running the Containers](#page-4-0)
	- [MANTA Keycloak](#page-4-1)
	- › [MANTA Keycloak with HTTPS](#page-4-2)
	- [MANTA Artemis](#page-5-0)
		- › [MANTA Artemis with HTTPS](#page-5-1)
	- [MANTA Configuration Service](#page-5-2)
	- › [MANTA Configuration Service with HTTPS](#page-6-0) [MANTA Flow Server](#page-7-0)
	- **ALC** [MANTA Flow Server with HTTPS](#page-8-0)
	- [MANTA Admin GUI](#page-9-0)
	- › [MANTA Admin GUI with HTTPS](#page-10-0)
	- [MANTA Flow Agent](#page-11-0)
	- › [MANTA Flow Agent with HTTPS and Artemis mTLS](#page-12-0)
	- › [Custom Registered Agent](#page-12-1)
	- [Mounting Different Persistent Directories](#page-12-2)
- › [Accessing MANTA Flow](#page-12-3)
- › [Troubleshooting MANTA Flow](#page-13-0)
	- [Troubleshooting Information to be Provided in MANTA Helpdesk Tickets](#page-14-0)
	- [Troubleshooting Inside the Container](#page-14-1)
- [Stopping MANTA Flow Container](#page-14-2)
- › [Upgrading MANTA Flow](#page-15-0)

### <span id="page-0-0"></span>**Overview**

›

For architecture details on MANTA Flow containers, please read [MANTA Flow Container Architecture \(39.x\)](https://mantatools.atlassian.net/wiki/spaces/MTKB/pages/3544645633).

### <span id="page-0-1"></span>**Requirements**

The following are the prerequisites necessary to run **MANTA Flow Container**.

- › Docker 19.x
- › OpenSSL 1.1.x
- › Privileges for running Docker
- › Access to the MANTA Docker repository repo.getmanta.com [\[view link\]](http://repo.getmanta.com/nexus/#browse/browse:docker-hosted)
- › Valid license.key for MANTA Flow

### <span id="page-0-2"></span>Preparation

### <span id="page-0-3"></span>**Docker Privileges**

To run Docker as non-root user, add the Docker group. Then, add your user to this group, as shown below.

```
sudo groupadd docker
sudo usermod -aG docker $USER
```
You might **need to log out and log back in** for the changes to take effect.

### <span id="page-0-4"></span>**Preparing Persistent Directories**

First, create a variable containing the prefix to persistent directories. Here, we use the MANTA\_VOLUMES variable and the directory mantavolumes in the current directory. You can use the path of your choice. This variable will later be used for Docker volume mounts.

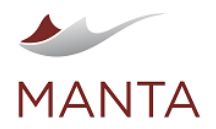

@getmanta

İn linkedin.com/company/getmanta

export MANTA\_VOLUMES=\$(pwd)/manta-volumes # PLEASE UPDATE TO THE LOCATION echo \$MANTA\_VOLUMES

You should see the variable defined:

/home/admin/containerization-docker/manta-volumes

Now, create the directories for persistent files.

```
mkdir -p \
$MANTA_VOLUMES/keycloak \
$MANTA_VOLUMES/artemis/manta_broker \
$MANTA_VOLUMES/conf \
$MANTA_VOLUMES/configuration-service \
$MANTA_VOLUMES/cli/data \
$MANTA_VOLUMES/cli/platform/conf \
$MANTA_VOLUMES/cli/scenarios/manta-dataflow-cli/lib-ext \
$MANTA_VOLUMES/cli/scenarios/manta-dataflow-cli/conf \
$MANTA_VOLUMES/server/manta-dataflow-server-dir/logs \
$MANTA VOLUMES/server/manta-dataflow-server-dir/conf \
$MANTA_VOLUMES/server/manta-dataflow-server-dir/data \
$MANTA_VOLUMES/server/manta-dataflow-server-dir/temp \
$MANTA_VOLUMES/serviceutility/log \
$MANTA_VOLUMES/serviceutility/WEB-INF/conf \
$MANTA_VOLUMES/serviceutility/WEB-INF/data \
$MANTA_VOLUMES/agent/manta-flow-agent-dir
```
### <span id="page-1-0"></span>**License Key**

The license key for MANTA Flow needs to be provided in the \$MANTA\_VOLUMES/conf directory. Create the directory and copy the key into it.

cp <path\_to\_license\_key>/license.key \$MANTA\_VOLUMES/conf

### <span id="page-1-1"></span>**Running Containers as Non-Root Users**

MANTA Flow containers, by default, run inside processes as the non-root user manta (UID=10001), group manta (GID=10001). To get the correct permissions for the data, this default user has to be overridden by the correct UID and GID of your user. For this, define the following variable.

```
export USER_PARAM="--user $(id -u):$(id -g)"
echo $USER_PARAM
```
You should see the variable defined with your UID and GID (1000:1000 in this example).

--user 1000:1000

### <span id="page-1-2"></span>**Public IP of the Deployment**

Export variable with the public IP of your host:

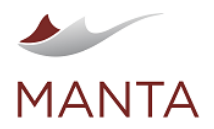

 $\odot$  $\overline{\times}$ getmanta.com

manta@getmanta.com

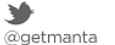

İn linkedin.com/company/getmanta

```
export PUBLIC_IP="<your public IP>"
```
### <span id="page-2-0"></span>**MANTA Flow Container Images**

Log in to the MANTA Nexus repository with Docker, and provide your username and password.

```
docker login repo.getmanta.com
Username: 
Password:
```
You should see an output with a successful login message, as shown below.

```
WARNING! Your password will be stored unencrypted in /home/admin/.docker
/config.json.
Configure a credential helper to remove this warning. See
https://docs.docker.com/engine/reference/commandline/login/#credentials-
store
```
Login Succeeded

Please note that MANTA Flow container images use the **major.minor.patch** versioning scheme. There are also **major** and **major.minor** tags that point to the latest version of the image.

Pull MANTA Flow and MANTA Flow Init Container images of the version you choose.

```
docker pull repo.getmanta.com/manta-ubi8/manta-admin-gui:39.0.0
docker pull repo.getmanta.com/manta-ubi8/manta-artemis:39.0.0
docker pull repo.getmanta.com/manta-ubi8/manta-configuration-service:
39.0.0
docker pull repo.getmanta.com/manta-ubi8/manta-dataflow:39.0.0
docker pull repo.getmanta.com/manta-ubi8/manta-keycloak:39.0.0
docker pull repo.getmanta.com/manta-ubi8/manta-flow-agent:39.0.0
```
You can check whether the images (IMAGE IDs, CREATED, and SIZE may change) are available in your local Docker registry by entering:

```
docker image list | grep manta
```
You will see a list of images, as shown below.

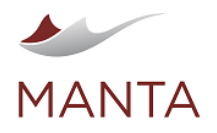

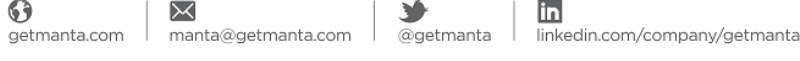

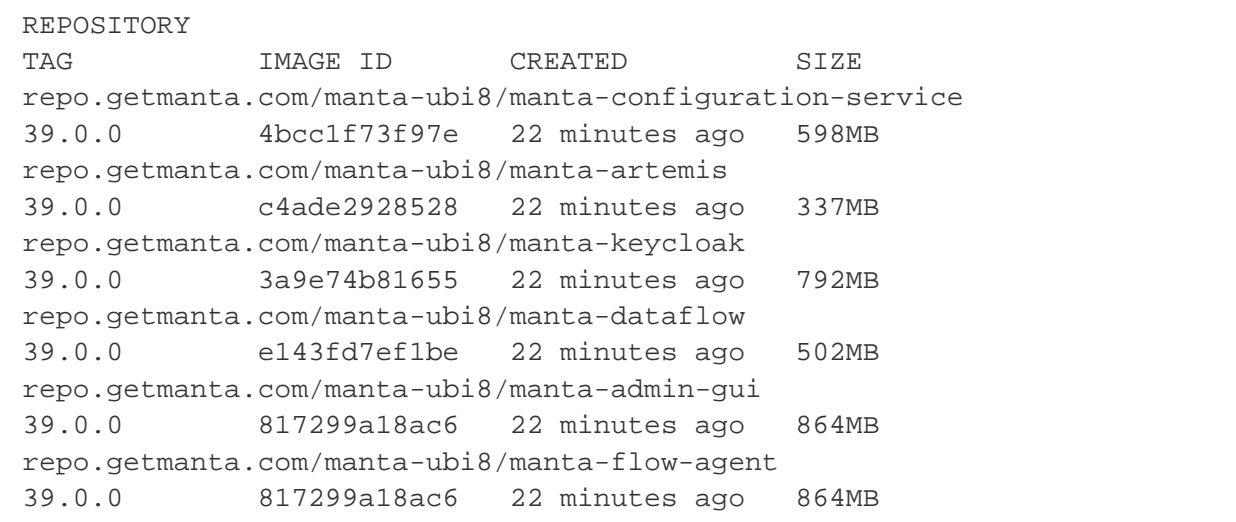

The Docker login command has saved the credentials in the configured store. (See [https://docs.docker.com/engine/reference/commandline](https://docs.docker.com/engine/reference/commandline/login/#credentials-store) [/login/#credentials-store](https://docs.docker.com/engine/reference/commandline/login/#credentials-store).) You can remove the saved credentials after pulling the images using the following command.

docker logout repo.getmanta.com

Docker will confirm the removal of the credentials.

Removing login credentials for repo.getmanta.com

### <span id="page-3-0"></span>**Certificates**

If you want to use HTTPS/mTLS for communication between containers, you can use your own certificates or generate self-signed ones. In both cases, the certificates should be stored in a folder whose path will be stored in this variable.

export MANTA\_TLS\_CERT\_PATH=\$MANTA\_VOLUMES/tls echo \$MANTA\_TLS\_CERT\_PATH

You should see the variable defined:

/home/admin/containerization-docker/manta-volumes/tls

Alternatively, you can provide your own path to the variable, where you already store your own certificates.

# <span id="page-3-1"></span>**Generating a Self-Signed Certificate**

If you do not have certificates, you can generate self-signed certificates by following these steps.

Create a folder for certificates.

mkdir -p \$MANTA\_TLS\_CERT\_PATH

Create the root certificate.

openssl req -x509 -newkey rsa:4096 -sha256 -out \$MANTA\_TLS\_CERT\_PATH/ca. crt -keyout \$MANTA\_TLS\_CERT\_PATH/ca.pem -subj "/CN=\$PUBLIC\_IP" -nodes

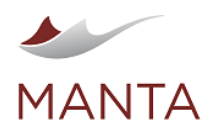

 $\odot$  $\overline{\times}$ getmanta.com manta@getmanta.com

 $@getmanta$ 

Create the user private key.

```
openssl req -newkey rsa:2048 -sha256 -out $MANTA_TLS_CERT_PATH/tls.csr -
keyout $MANTA_TLS_CERT_PATH/tls.pem -subj "/CN=$PUBLIC_IP" -nodes
```
Create the user certificate and sign it with the root certificate.

openssl x509 -req -extfile <(printf "subjectAltName=IP:\$PUBLIC\_IP") -in \$MANTA TLS CERT PATH/tls.csr -CA \$MANTA TLS CERT PATH/ca.crt -CAkey \$MANTA\_TLS\_CERT\_PATH/ca.pem -CAcreateserial -out \$MANTA\_TLS\_CERT\_PATH/tls. crt

Convert the user private key to the key format.

openssl rsa -in \$MANTA\_TLS\_CERT\_PATH/tls.pem -out \$MANTA\_TLS\_CERT\_PATH /tls.key

You should have the following files in \$MANTA\_VOLUMES/tls.

ca.pem ca.crt tls.csr tls.key tls.crt

#### <span id="page-4-0"></span>Running the Containers

### <span id="page-4-1"></span>**MANTA Keycloak**

MANTA Flow uses Keycloak for authentication and authorization. Run Keycloak using the following command. You need to provide an initial username and password.

```
docker run -d -p 9090:9090 -p 9990:9990 -e KEYCLOAK_USER='<username>' -e 
KEYCLOAK_PASSWORD='<password>' \
     -e PROXY_ADDRESS_FORWARDING=true -e MANTA_AUTH=http://$PUBLIC_IP:9090
/auth \langle -v $MANTA_VOLUMES/keycloak:/opt/jboss/keycloak/standalone/data repo.
getmanta.com/manta-ubi8/manta-keycloak:39.0.0 \
     -Djboss.http.port=9090 -Djboss.bind.address.private=127.0.0.1 -Djboss.
bind.address=0.0.0.0 -Djboss.management.http.port=9990
```
This command will run Keycloak in the background and provide a container ID.

cbbf5848879c118cec0d494e4feac7e49d076b554f0cefa4ee37ce940f237855

You can check whether Keycloak is running at http://\$PUBLIC\_IP:9090.

## <span id="page-4-2"></span>**MANTA Keycloak with HTTPS**

If you want to run MANTA with HTTPS, run the container using the following command.

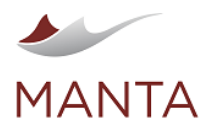

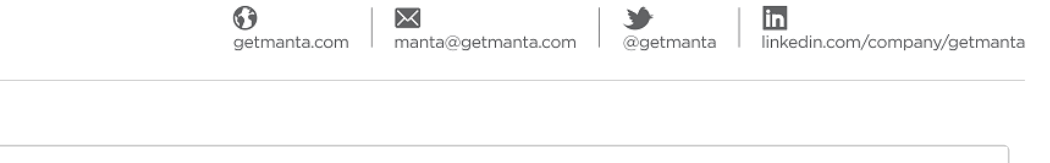

docker run -d -p 9090:9090 -p 9990:9990 -e KEYCLOAK\_USER='<username>' -e KEYCLOAK\_PASSWORD='<password>' \ -e PROXY\_ADDRESS\_FORWARDING=true -e MANTA\_AUTH=https://\$PUBLIC\_IP:9090 /auth  $\langle$  -v \$MANTA\_TLS\_CERT\_PATH:/etc/x509/https -e X509\_CA\_BUNDLE=/etc/x509 /https/ca.crt \ -v \$MANTA\_VOLUMES/keycloak:/opt/jboss/keycloak/standalone/data repo. getmanta.com/manta-ubi8/manta-keycloak:39.0.0 \ -Djboss.https.port=9090 -Djboss.bind.address.private=127.0.0.1 - Djboss.bind.address=0.0.0.0 -Djboss.management.https.port=9990

This command will run Keycloak in the background and provide a container ID.

cbbf5848879c118cec0d494e4feac7e49d076b554f0cefa4ee37ce940f237855

You can check whether Keycloak is running at https://\$PUBLIC\_IP:9090.

# <span id="page-5-0"></span>**MANTA Artemis**

Run Artemis using the following command. You need to provide an initial Artemis username and password.

```
docker run -d $USER_PARAM -v $MANTA_VOLUMES/artemis/manta_broker:/opt
/mantaflow/artemis/manta_broker -p 61616:61616 repo.getmanta.com/manta-
ubi8/manta-artemis:39.0.0
```
You can check whether Artemis is running at [http://\\$PUBLIC\\_IP:8161/](http://localhost:8161/). You can click the Admin Console link and log in with the username and password you entered during the above initialization. Check the subscribers/providers tabs for Admin UI.

# <span id="page-5-1"></span>**MANTA Artemis with HTTPS**

If you want to run MANTA with HTTPS, run the container using the following command.

```
docker run -d $USER_PARAM -v $MANTA_VOLUMES/artemis/manta_broker:/opt
/mantaflow/artemis/manta_broker -p 61616:61616 \
     -v $MANTA_TLS_CERT_PATH:/etc/x509/https -e 
MANTA_ARTEMIS_MTLS_ENABLED=true -e MANTA_ARTEMIS_PRIVATE_KEY_PATH=/etc
/x509/https/tls.key \
    -e MANTA ARTEMIS PUBLIC KEY PATH=/etc/x509/https/tls.crt -e
MANTA_ARTEMIS_CA_CERT_PATH=/etc/x509/https/ca.crt \
    -e MANTA ARTEMIS KEYSTORE PASSWORD='<password>' -e
MANTA_ARTEMIS_TRUSTSTORE_PASSWORD='<password>' repo.getmanta.com/manta-
ubi8/manta-artemis:39.0.0
```
You can check whether Artemis is running at https://\$PUBLIC\_IP:8161.

# <span id="page-5-2"></span>**MANTA Configuration Service**

Run MANTA Configuration Service using the command below.

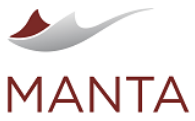

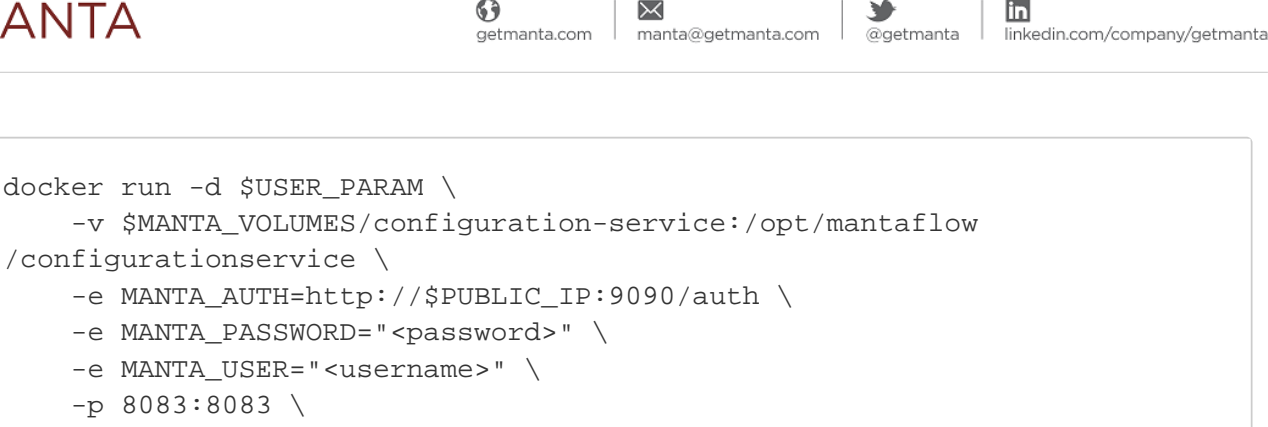

 $\bowtie$ 

 $\odot$ 

repo.getmanta.com/manta-ubi8/manta-configuration-service:39.0.0

# <span id="page-6-0"></span>**MANTA Configuration Service with HTTPS**

If you want to run MANTA with HTTPS, run the container using the following command.

```
docker run -d $USER_PARAM \
     -v $MANTA_VOLUMES/configuration-service:/opt/mantaflow
/configurationservice \
    -v $MANTA TLS CERT PATH:/etc/x509/https \
     -e MANTA_AUTH=https://$PUBLIC_IP:9090/auth \
    -e MANTA_PASSWORD="<password>" \
     -e MANTA_USER="<username>" \
     -e MANTA_TLS_ENABLED=true \
     -e MANTA_TLS_CA_FILE=/etc/x509/https/ca.crt \
    -e MANTA TLS CRT FILE=/etc/x509/https/tls.crt \
     -e MANTA_TLS_KEY_FILE=/etc/x509/https/tls.key \
    -e MANTA TLS KEYSTORE PASSWORD="<password>" \
     -e CAFILE=/etc/x509/https/ca.crt \
     -e CRTFILE=/etc/x509/https/tls.crt \
     -p 8083:8083 \
     repo.getmanta.com/manta-ubi8/manta-configuration-service:39.0.0
```
Note that the command above expects Keycloak to already be running on HTTPS.

Please wait until you see an output similar to the one below before proceeding to the next step.

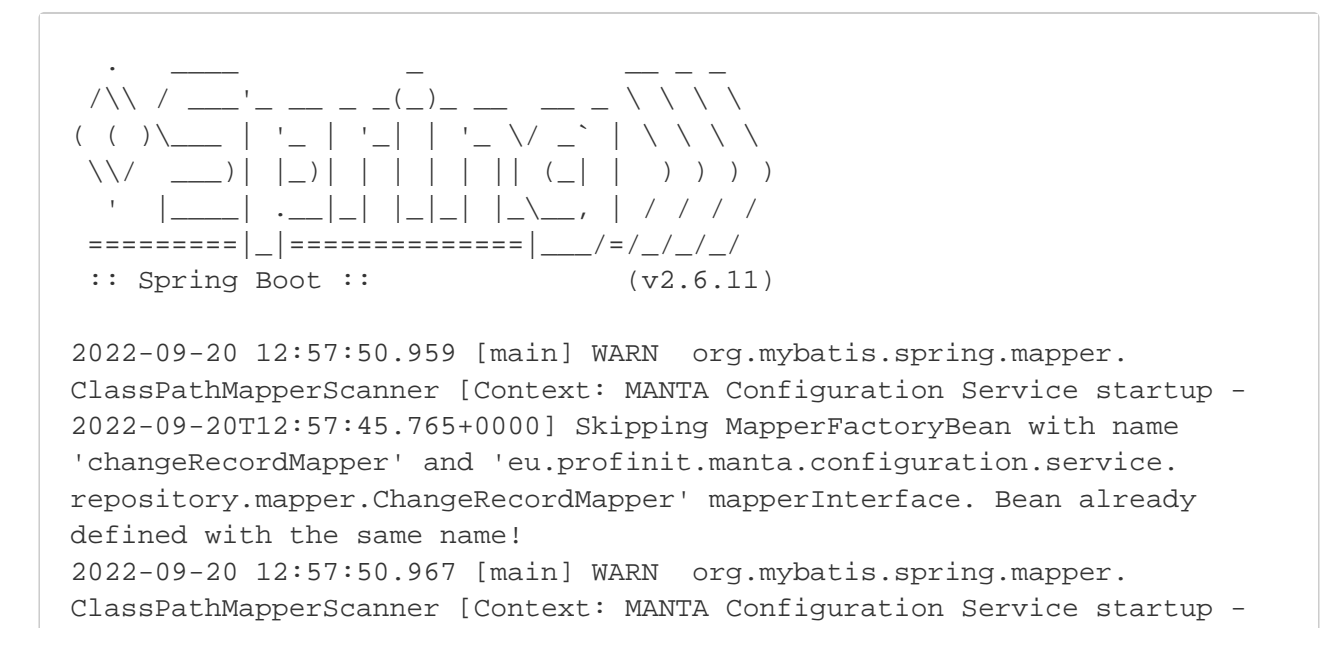

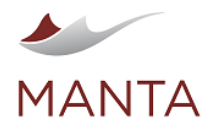

 $\odot$ getmanta.com manta@getmanta.com

@getmanta

 $\bowtie$ 

İn linkedin.com/company/getmanta

2022-09-20T12:57:45.765+0000] Skipping MapperFactoryBean with name 'connectionMapper' and 'eu.profinit.manta.configuration.service. repository.mapper.ConnectionMapper' mapperInterface. Bean already defined with the same name! 2022-09-20 12:57:50.968 [main] WARN org.mybatis.spring.mapper. ClassPathMapperScanner [Context: MANTA Configuration Service startup - 2022-09-20T12:57:45.765+0000] Skipping MapperFactoryBean with name 'configurationEntriesMapper' and 'eu.profinit.manta.configuration.service. repository.mapper.ConfigurationEntriesMapper' mapperInterface. Bean already defined with the same name! 2022-09-20 12:57:50.968 [main] WARN org.mybatis.spring.mapper. ClassPathMapperScanner [Context: MANTA Configuration Service startup - 2022-09-20T12:57:45.765+0000] Skipping MapperFactoryBean with name 'configurationValueMapper' and 'eu.profinit.manta.configuration.service. repository.mapper.ConfigurationValueMapper' mapperInterface. Bean already defined with the same name! Sep 20, 2022 12:57:52 PM org.apache.coyote.AbstractProtocol init INFO: Initializing ProtocolHandler ["http-nio-8083"] Sep 20, 2022 12:57:52 PM org.apache.catalina.core.StandardService startInternal INFO: Starting service [Tomcat] Sep 20, 2022 12:57:52 PM org.apache.catalina.core.StandardEngine startInternal INFO: Starting Servlet engine: [Apache Tomcat/9.0.65] Sep 20, 2022 12:57:52 PM org.apache.catalina.core.ApplicationContext log INFO: Initializing Spring embedded WebApplicationContext Sep 20, 2022 12:58:01 PM liquibase.database INFO: Set default schema name to PUBLIC Sep 20, 2022 12:58:01 PM liquibase.lockservice INFO: Successfully acquired change log lock Sep 20, 2022 12:58:02 PM liquibase.changelog INFO: Reading from PUBLIC.DATABASECHANGELOG Running Changeset: repository/liquibase-changelog.xml:: default\_large\_values-2022/07/11-12:00::jmoravec Sep 20, 2022 12:58:03 PM liquibase.changelog INFO: SQL in file model/default\_large\_values.sql executed Sep 20, 2022 12:58:03 PM liquibase.changelog INFO: ChangeSet repository/liquibase-changelog.xml::default\_large\_values-2022/07/11-12:00::jmoravec ran successfully in 723ms Sep 20, 2022 12:58:03 PM liquibase.lockservice INFO: Successfully released change log lock Sep 20, 2022 12:58:04 PM org.apache.coyote.AbstractProtocol start INFO: Starting ProtocolHandler ["http-nio-8083"] Sep 20, 2022 3:02:45 PM org.apache.catalina.core.ApplicationContext log INFO: Initializing Spring DispatcherServlet 'dispatcherServlet''

### <span id="page-7-0"></span>**MANTA Flow Server**

Run MANTA Flow Server using the command below.

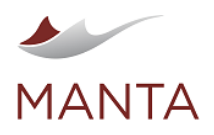

docker run -d \$USER\_PARAM \ -v \$MANTA\_VOLUMES/conf:/opt/mantaflow/conf \ -v \$MANTA\_VOLUMES/server/manta-dataflow-server-dir/logs:/opt/mantaflow /server/manta-dataflow-server-dir/logs \ -v \$MANTA\_VOLUMES/server/manta-dataflow-server-dir/conf:/opt/mantaflow /server/manta-dataflow-server-dir/conf \ -v \$MANTA\_VOLUMES/server/manta-dataflow-server-dir/data:/opt/mantaflow /server/manta-dataflow-server-dir/data \ -v \$MANTA\_VOLUMES/server/manta-dataflow-server-dir/temp:/opt/mantaflow /server/manta-dataflow-server-dir/temp \ -e MANTA AUTH=http://\$PUBLIC IP:9090/auth \ -e MANTA\_CONFIGURATION\_SERVICE\_URL=http://\$PUBLIC\_IP:8083 \ -e MANTA\_FLOW\_SERVER\_URL=http://\$PUBLIC\_IP:8080/manta-dataflow-server  $\setminus$  -e MANTA\_MASTERPASSWORD="<password for masterkeystore encryption>" \ -e MANTA\_PASSWORD="<password>" \ -e MANTA\_USER="<username>" \ -p 8080:8282 \ repo.getmanta.com/manta-ubi8/manta-dataflow:39.0.0

 $\boxtimes$ 

manta@getmanta.com

İn

linkedin.com/company/getmanta

 $@getmanta$ 

You can check whether Flow Server is running at http://\$PUBLIC\_IP:8080/manta-dataflow-server/viewer.

 $\odot$ 

getmanta.com

# <span id="page-8-0"></span>**MANTA Flow Server with HTTPS**

If you want to run MANTA with HTTPS, run the container using the following command.

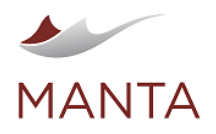

 $\odot$  $\boxtimes$ manta@getmanta.com getmanta.com

@getmanta

İn linkedin.com/company/getmanta

docker run -d \$USER\_PARAM \ -v \$MANTA\_VOLUMES/conf:/opt/mantaflow/conf \ -v \$MANTA\_VOLUMES/server/manta-dataflow-server-dir/logs:/opt/mantaflow /server/manta-dataflow-server-dir/logs \ -v \$MANTA\_VOLUMES/server/manta-dataflow-server-dir/conf:/opt/mantaflow /server/manta-dataflow-server-dir/conf \ -v \$MANTA\_VOLUMES/server/manta-dataflow-server-dir/data:/opt/mantaflow /server/manta-dataflow-server-dir/data \ -v \$MANTA\_VOLUMES/server/manta-dataflow-server-dir/temp:/opt/mantaflow /server/manta-dataflow-server-dir/temp \ -v \$MANTA TLS CERT PATH:/etc/x509/https \ -e MANTA\_AUTH=https://\$PUBLIC\_IP:9090/auth \ -e MANTA\_CONFIGURATION\_SERVICE\_URL=https://\$PUBLIC\_IP:8083 \ -e MANTA FLOW SERVER URL=https://\$PUBLIC\_IP:8443/manta-dataflowserver \ -e MANTA MASTERPASSWORD="<password for masterkeystore encryption>"  $\setminus$ -e MANTA\_PASSWORD="<password>" \ -e MANTA USER="<username>" \ -e MANTA TLS ENABLED=true \ -e MANTA TLS CA FILE=/etc/x509/https/ca.crt \ -e MANTA TLS CRT FILE=/etc/x509/https/tls.crt \ -e MANTA\_TLS\_KEY\_FILE=/etc/x509/https/tls.key \ -e MANTA TLS KEYSTORE PASSWORD="<password>" \ -e CAFILE=/etc/x509/https/ca.crt \ -e CRTFILE=/etc/x509/https/tls.crt \ -p 8080:8282 \ repo.getmanta.com/manta-ubi8/manta-dataflow:39.0.0

You can check whether Flow Server is running at https://\$PUBLIC\_IP:8282/manta-dataflow-server/viewer.

# <span id="page-9-0"></span>**MANTA Admin GUI**

Run **MANTA Admin GUI** by running the command below.

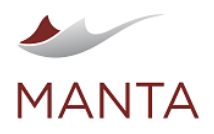

 $\odot$  $\bowtie$ İn manta@getmanta.com @getmanta linkedin.com/company/getmanta getmanta.com

```
docker run -d $USER_PARAM \
     -v $MANTA_VOLUMES/conf:/opt/mantaflow/conf \
     -v $MANTA_VOLUMES/cli/data:/opt/mantaflow/cli/data \
     -v $MANTA_VOLUMES/cli/platform/conf:/opt/mantaflow/cli/platform/conf \
     -v $MANTA_VOLUMES/cli/scenarios/manta-dataflow-cli/conf:/opt/mantaflow
/cli/scenarios/manta-dataflow-cli/conf \
     -v $MANTA_VOLUMES/cli/scenarios/manta-dataflow-cli/lib-ext:/opt
/mantaflow/cli/scenarios/manta-dataflow-cli/lib-ext \
     -v $MANTA_VOLUMES/serviceutility/log:/opt/mantaflow/serviceutility
/log \ \n\ -v $MANTA_VOLUMES/serviceutility/WEB-INF/conf:/opt/mantaflow
/serviceutility/WEB-INF/conf \
     -v $MANTA_VOLUMES/serviceutility/WEB-INF/data:/opt/mantaflow
/serviceutility/WEB-INF/data \
     -e MANTA_ADMIN_UI_URL=http://$PUBLIC_IP:8181/manta-admin-gui \
    -e MANTA ARTEMIS HOST=$PUBLIC IP \
     -e MANTA_ARTEMIS_PORT=61616 \
    -e MANTA AUTH=http://$PUBLIC IP:9090/auth \
     -e MANTA_CONFIGURATION_SERVICE_URL=http://$PUBLIC_IP:8083 \
    -e MANTA_FLOW_SERVER_URL=http://$PUBLIC_IP:8080/manta-dataflow-server
\setminus -e MANTA_MASTERPASSWORD="<password for masterkeystore encryption>" \
     -e MANTA_PASSWORD="<password>" \
     -e MANTA_USER="<username>" \
    -p 8181:8181 \ \backslash repo.getmanta.com/manta-ubi8/manta-admin-gui:39.0.0
```
You can verify whether MANTA Admin GUI is running at http://\$PUBLIC\_IP:8181/manta-admin-gui/app.

# <span id="page-10-0"></span>**MANTA Admin GUI with HTTPS**

If you want to run MANTA with HTTPS, run the container using the following command.

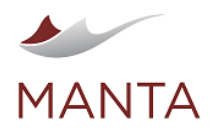

 $\odot$  $\bowtie$ getmanta.com

manta@getmanta.com

 $@getmanta$ 

İn linkedin.com/company/getmanta

```
docker run -d $USER_PARAM \
     -v $MANTA_VOLUMES/conf:/opt/mantaflow/conf \
     -v $MANTA_VOLUMES/cli/data:/opt/mantaflow/cli/data \
     -v $MANTA_VOLUMES/cli/platform/conf:/opt/mantaflow/cli/platform/conf \
     -v $MANTA_VOLUMES/cli/scenarios/manta-dataflow-cli/conf:/opt/mantaflow
/cli/scenarios/manta-dataflow-cli/conf \
     -v $MANTA_VOLUMES/cli/scenarios/manta-dataflow-cli/lib-ext:/opt
/mantaflow/cli/scenarios/manta-dataflow-cli/lib-ext \
     -v $MANTA_VOLUMES/serviceutility/log:/opt/mantaflow/serviceutility
/log\backslash -v $MANTA_VOLUMES/serviceutility/WEB-INF/conf:/opt/mantaflow
/serviceutility/WEB-INF/conf \
     -v $MANTA_VOLUMES/serviceutility/WEB-INF/data:/opt/mantaflow
/serviceutility/WEB-INF/data \
     -v $MANTA_TLS_CERT_PATH:/etc/x509/https \
    -e MANTA ADMIN UI URL=https://$PUBLIC IP:8181/manta-admin-qui \
     -e MANTA_ARTEMIS_HOST=$PUBLIC_IP \
    -e MANTA ARTEMIS PORT=61616 \
    -e MANTA AUTH=https://$PUBLIC IP:9090/auth \
    -e MANTA CONFIGURATION SERVICE URL=https://$PUBLIC IP:8083 \
    -e MANTA FLOW SERVER URL=https://$PUBLIC IP:8443/manta-dataflow-
server \
    -e MANTA_MASTERPASSWORD="<password for masterkeystore encryption>" \
     -e MANTA_PASSWORD="<password>" \
    -e MANTA USER="<username>" \
     -e MANTA_TLS_ENABLED=true \
     -e MANTA_TLS_CA_FILE=/etc/x509/https/ca.crt \
     -e MANTA_TLS_CRT_FILE=/etc/x509/https/tls.crt \
     -e MANTA_TLS_KEY_FILE=/etc/x509/https/tls.key \
     -e MANTA_TLS_KEYSTORE_PASSWORD="<password>" \
     -e CAFILE=/etc/x509/https/ca.crt \
     -e CRTFILE=/etc/x509/https/tls.crt \
     -e MANTA_ARTEMIS_MTLS_ENABLED=true \
    -e MANTA ARTEMIS PRIVATE KEY PATH=/etc/x509/https/tls.key \
    -e MANTA ARTEMIS PUBLIC KEY PATH=/etc/x509/https/tls.crt \
    -e MANTA ARTEMIS CA CERT PATH=/etc/x509/https/ca.crt \setminus -e MANTA_ARTEMIS_KEYSTORE_PASSWORD='<password>' \
    -e MANTA ARTEMIS TRUSTSTORE PASSWORD='<password>' \
     -p 8181:8181 \
     repo.getmanta.com/manta-ubi8/manta-admin-gui:39.0.0
```
You can verify whether MANTA Admin GUI is running at https://\$PUBLIC\_IP:8181/manta-admin-qui/app.

## <span id="page-11-0"></span>**MANTA Flow Agent**

Run the default **MANTA Flow Agent** by running the command below.

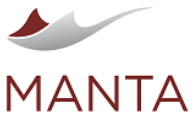

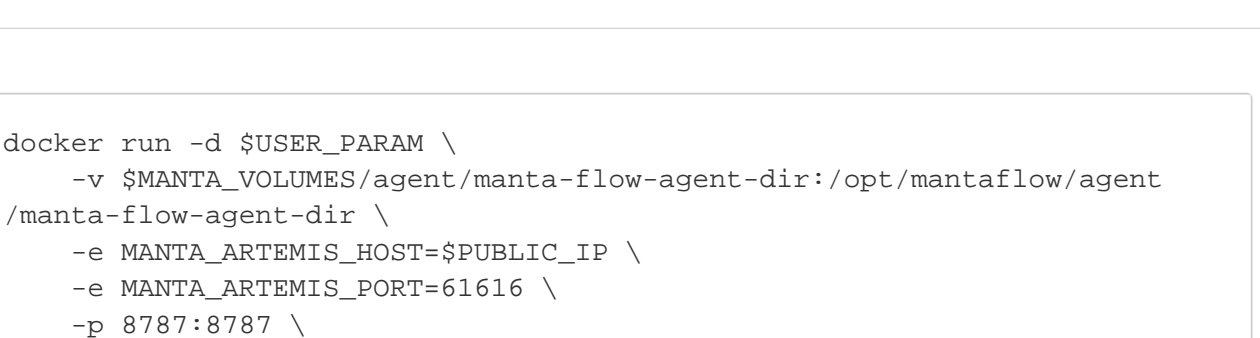

 $\overline{\times}$ 

manta@getmanta.com

in

linkedin.com/company/getmanta

 $@getmanta$ 

# <span id="page-12-0"></span>**MANTA Flow Agent with HTTPS and Artemis mTLS**

If you want to run MANTA with HTTPS, run the container using the following command.

repo.getmanta.com/manta-ubi8/manta-flow-agent:39.0.0

 $\odot$ 

getmanta.com

```
docker run -d $USER_PARAM \
     -v $MANTA_VOLUMES/agent/manta-flow-agent-dir:/opt/mantaflow/agent
/manta-flow-agent-dir \
     -v $MANTA_TLS_CERT_PATH:/etc/x509/https \
    -e MANTA TLS ENABLED=true \
     -e MANTA_TLS_CA_FILE=/etc/x509/https/ca.crt \
     -e MANTA_TLS_CRT_FILE=/etc/x509/https/tls.crt \
     -e MANTA_TLS_KEY_FILE=/etc/x509/https/tls.key \
    -e MANTA TLS KEYSTORE PASSWORD="<password>" \
    -e MANTA ARTEMIS HOST=$PUBLIC IP \
    -e MANTA ARTEMIS PORT=61616 \
     -e MANTA_ARTEMIS_MTLS_ENABLED=true \
    -e MANTA ARTEMIS PRIVATE KEY PATH=/etc/x509/https/tls.key \
    -e MANTA ARTEMIS PUBLIC KEY PATH=/etc/x509/https/tls.crt \
     -e MANTA_ARTEMIS_CA_CERT_PATH=/etc/x509/https/ca.crt \
     -e MANTA_ARTEMIS_KEYSTORE_PASSWORD='<password>' \
     -e MANTA_ARTEMIS_TRUSTSTORE_PASSWORD='<password>' \
     -p 8787:8787 \
     repo.getmanta.com/manta-ubi8/manta-flow-agent:39.0.0
```
# <span id="page-12-1"></span>**Custom Registered Agent**

If you want to run the agent as your own custom registered agent in Agent Manager, run the container with the environment variable with the agent ID.

```
-e MANTA_AGENT_COMMON_ID=<AGENT_ID>
```
### <span id="page-12-2"></span>**Mounting Different Persistent Directories**

The persistent directories do not need to be together in one directory. You can mount directories from different locations if you need to. The volume mount option -v is in the format:

-v <host\_path:container\_path>

So, if your host paths are located somewhere other than in this manual, modify the <host\_path> locations accordingly. **Do not change the <container\_path> location.**

### <span id="page-12-3"></span>Accessing MANTA Flow

When launched successfully, MANTA Flow components are available at:

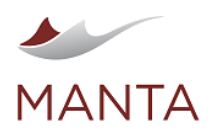

 $\odot$ getmanta.com

manta@getmanta.com

⊠

@getmanta

- › Keycloak:<http://localhost:9090/auth>
- › Flow Server: <http://localhost:8080/manta-dataflow-server/>
- › Admin GUI:<http://localhost:8181/manta-admin-gui/app/>

### <span id="page-13-0"></span>Troubleshooting MANTA Flow

If MANTA Flow is not available on the ports listed above after launch, you can find out what is happening by doing as follows.

Find the container ID by listing the containers. It has manta-... in the IMAGE column.

docker ps -a

In a successful run, the list should look like the one below.

CONTAINER ID IMAGE COMMAND CREATED STATUS PORTS NAMES 666b4f1cf206 manta/manta-admin-gui:39.0.0 "./startup. sh" 40 minutes ago Up 40 minutes 0.0.0.0:8181->8181/tcp, ::: 8181->8181 /tcp manta-admin-gui f00c81105a6d manta/manta-dataflow:39.0.0 "./startup. sh" 42 minutes ago Up 42 minutes 0.0.0.0:8080->8080/tcp, ::: 8080->8080/tcp, 8443 /tcp manta-dataflow aaa869b87cc4 manta/manta-artemis:39.0.0 "./startup. sh" 42 minutes ago Up 42 minutes 0.0.0.0:8161->8161/tcp, ::: 8161->8161/tcp, 0.0.0.0:61616->61616/tcp, :::61616->61616 /tcp manta-artemis dcb3be093d4b manta/manta-configuration-service:39.0.0 "./startup. sh" 42 minutes ago Up 42 minutes 0.0.0.0:8083->8083/tcp, ::: 8083->8083 /tcp manta-configuration-service 8a12b9d738e9 manta/manta-keycloak:39.0.0 "/opt/jboss /keycloak…" 42 minutes ago Up 42 minutes 8080/tcp, 0.0.0.0:9090- >9090/tcp, :::9090->9090/tcp, 8443/tcp, 0.0.0.0:9990->9990/tcp, :::9990- >9990/tcp manta-keycloak

To view Docker logs for a container use the docker logs command with the CONTAINER ID.

docker logs 666b4f1cf206

You should see an output similar to the one below.

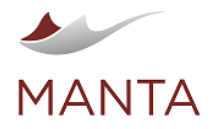

Checking for /opt/mantaflow/serviceutility/WEB-INF/conf/installer. properties time="2022-08-25T11:11:52Z" level=info msg="manta-admin-gui: trying to reach artemis 172.30.1.30:8161 ..." time="2022-08-25T11:11:52Z" level=info msg="manta-admin-gui: starting Admin UI with opts: -Dmanta.admin-ui.data-folder=/opt/mantaflow /serviceutility/..." [Warning] log4j2-spring.xml:4:97: Include operation failed, reverting to fallback. Resource error reading file as XML (href='../conf/loggingconfiguration.xml'). Reason: /opt/mantaflow/serviceutility/WEB-INF/conf /logging-configuration.xml (No such file or directory) Warning: Nashorn engine is planned to be removed from a future JDK release Warning: Nashorn engine is planned to be removed from a future JDK release Warning: Nashorn engine is planned to be removed from a future JDK release Warning: Nashorn engine is planned to be removed from a future JDK release WARNING: An illegal reflective access operation has occurred WARNING: Illegal reflective access by org.springframework.cglib.core. ReflectUtils (file:/opt/mantaflow/serviceutility/WEB-INF/lib/spring-core-5.3.20.jar) to method java.lang. ClassLoader.defineClass(java.lang.String, byte[],int,int,java.security.ProtectionDomain) WARNING: Please consider reporting this to the maintainers of org. springframework.cglib.core.ReflectUtils WARNING: Use --illegal-access=warn to enable warnings of further illegal reflective access operations WARNING: All illegal access operations will be denied in a future release Warning: Nashorn engine is planned to be removed from a future JDK release Warning: Nashorn engine is planned to be removed from a future JDK release Warning: Nashorn engine is planned to be removed from a future JDK release Warning: Nashorn engine is planned to be removed from a future JDK release

⊠

manta@getmanta.com

İn

linkedin.com/company/getmanta

@getmanta

Any error messages suggest possible problems that occurred during container startup.

If you do not see any errors in the Docker logs, the next step is to look at the Tomcat/Catalina and MANTA logs in:

 $\odot$ 

getmanta.com

- › **manta-volumes/server/logs** for MANTA Server and
- **manta-volumes/serviceutility/logs** for Admin GUI

#### <span id="page-14-0"></span>**Troubleshooting Information to be Provided in MANTA Helpdesk Tickets**

If you open a troubleshooting ticket in MANTA Helpdesk, please provide the following.

1. Output of docker ps

›

- 2. Output of docker ps -a | grep manta
- 3. Output of docker logs for the output of docker logs <container ID> for all CONTAINER IDs returned by the previous command
- 4. Content of manta-volumes/server/logs and manta-volumes/serviceutility/logs

#### <span id="page-14-1"></span>**Troubleshooting Inside the Container**

It is possible to connect to a running container. This is done using the command:

docker exec -it <container id> /bin/bash

<span id="page-14-2"></span>Then, you are in the container bash and you can check what you need to from inside the container.

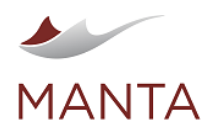

 $@getmanta$ 

İn linkedin.com/company/getmanta

**MANTA Flow Docker Container** is launched in the background (detached mode). To stop it, use the docker stop command with the CONTAI NER ID; for example:

⊠

# docker stop 666b4f1cf206

The CONTAINER ID and the logs from the stop routine are printed out.

To delete stopped containers, use the docker rm command with the CONTAINER ID.

## docker rm 666b4f1cf206

After the container is deleted, the **persistent directories** still exist and can be reused when launching **MANTA Flow** again.

For more information about working with Docker containers, see<https://docs.docker.com/engine/reference/commandline/run/>.

### <span id="page-15-0"></span>Upgrading MANTA Flow

The upgrade process is nearly the same as running a new MANTA Flow deployment, except that persistent directories with data from the previous version are used.

Please note that as of version 39.x.x MANTA Flow container images are based on RedHat UBI images and are hosted at repo.getmanta. com/manta-ubi8/.

To upgrade the deployment to the newer version, please do the following.

- 1. Ensure that the variables \$USER\_PARAM, \$MANTA\_VOLUMES, and \$PUBLIC\_IP are properly set.
- 2. Ensure all the directories for persistent volumes are created. (Please see \$MANTA\_VOLUMES above.)
- 3. Back up all the directories in \$MANTA\_VOLUMES.
- 4. List all currently running MANTA Flow containers.

docker ps

You should see the containers running.

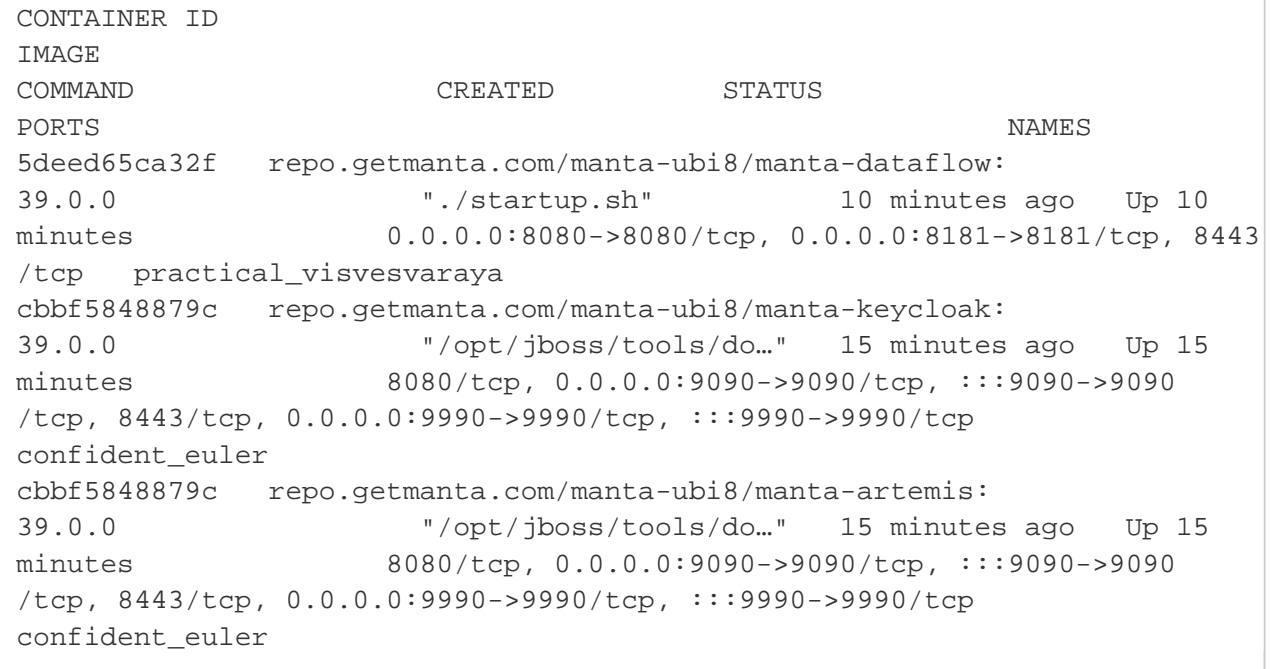

4. Stop the MANTA Flow containers.

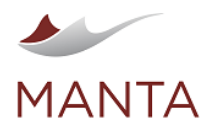

 $\odot$  $\bowtie$ İn manta@getmanta.com  $@getmanta$ linkedin.com/company/getmanta getmanta.com

docker stop <manta flow container id> docker stop <manta artemis container id> docker stop <manta keycloak container id> docker stop <manta configuration service container id> docker stop <manta admin gui container id>

5. Follow the instructions under the heading MANTA Flow Container Images on this page. Please note that for the manta-dataflow container, you have to use the correct mount paths from the previous version.

```
docker run -d $USER_PARAM \
     -v $MANTA_VOLUMES/conf:/opt/mantaflow/conf \
     -v $MANTA_VOLUMES/server/logs:/opt/mantaflow/server/manta-dataflow-
server-dir/logs \
     -v $MANTA_VOLUMES/server/webapps/manta-dataflow-server/WEB-INF/conf:
/opt/mantaflow/server/manta-dataflow-server-dir/conf \
     -v $MANTA_VOLUMES/server/webapps/manta-dataflow-server/WEB-INF/data:
/opt/mantaflow/server/manta-dataflow-server-dir/data \
     -v $MANTA_VOLUMES/server/webapps/manta-dataflow-server/WEB-INF/temp:
/opt/mantaflow/server/manta-dataflow-server-dir/temp \
     -e MANTA_AUTH=http://$PUBLIC_IP:9090/auth \
     -e MANTA_CONFIGURATION_SERVICE_URL=http://$PUBLIC_IP:8083 \
    -e MANTA_FLOW_SERVER_URL=http://$PUBLIC_IP:8080/manta-dataflow-server
\setminus -e MANTA_MASTERPASSWORD="<password for masterkeystore encryption>" \
     -e MANTA_PASSWORD="<password>" \
    -e MANTA USER="<username>" \
     -p 8080:8282 \
    repo.getmanta.com/manta-ubi8/manta-dataflow:39.0.0
```